## **Printing ECS Summary**

Patients have right to request they see their information that is currently held within the ECS database. As a result, the GPAdmin role has been extended to allow practices the ability to find and print a patient's ECS summary, should it be requested.

1. Whilst viewing patient's clinical information as mentioned in Step 6 of **Finding Patient Details.**

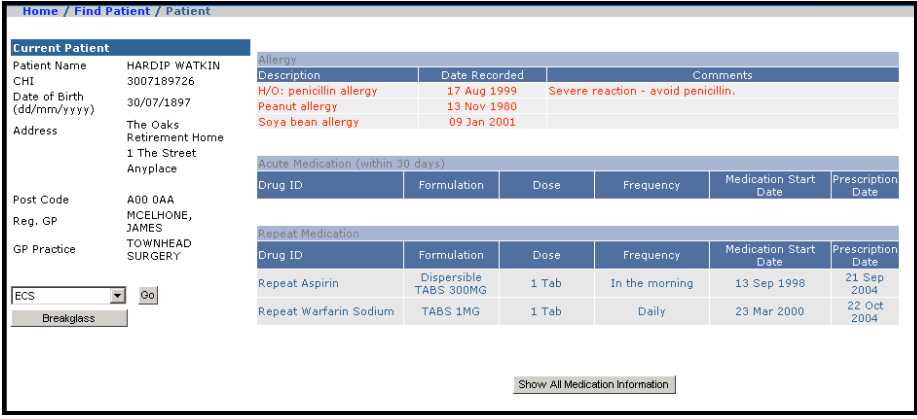

2. Click on the **File** menu of Internet Explorer and then click **Print.**

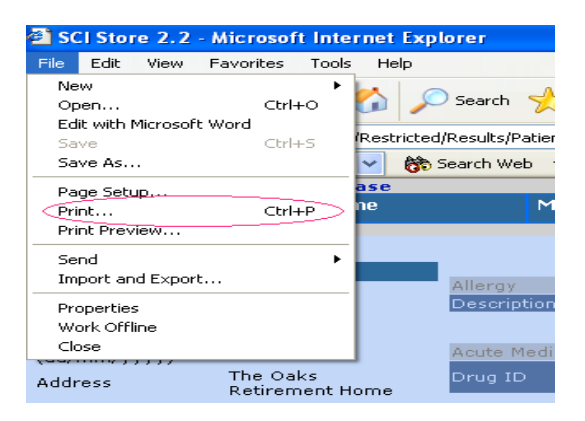

3. Select required printer from **Print** dialog box. Click **Print** button to confirm.

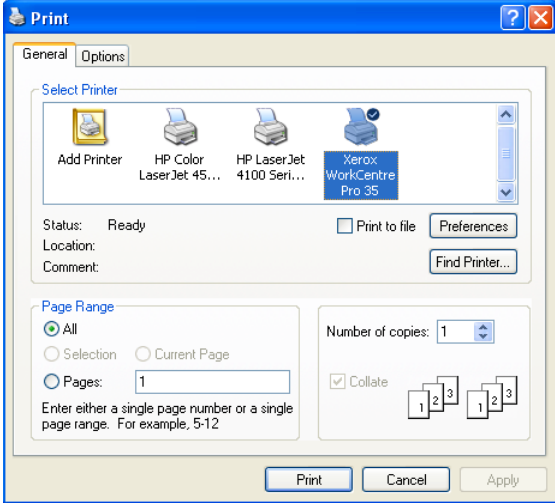